# **Unidade Externa de Porteiro Eletrônico F12 CD**

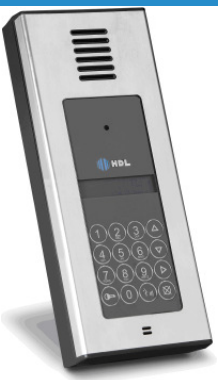

# Manual do Usuário

**Apresentação Instalação Programações e Operações via Centrais HDL Programações e Operações diretamente no Porteiro F12CD Programações Especiais via Software CTI (Computer Telephony Integration) Dados Técnicos**

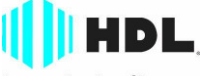

Inovação Inteligente

## *ÍNDICE*

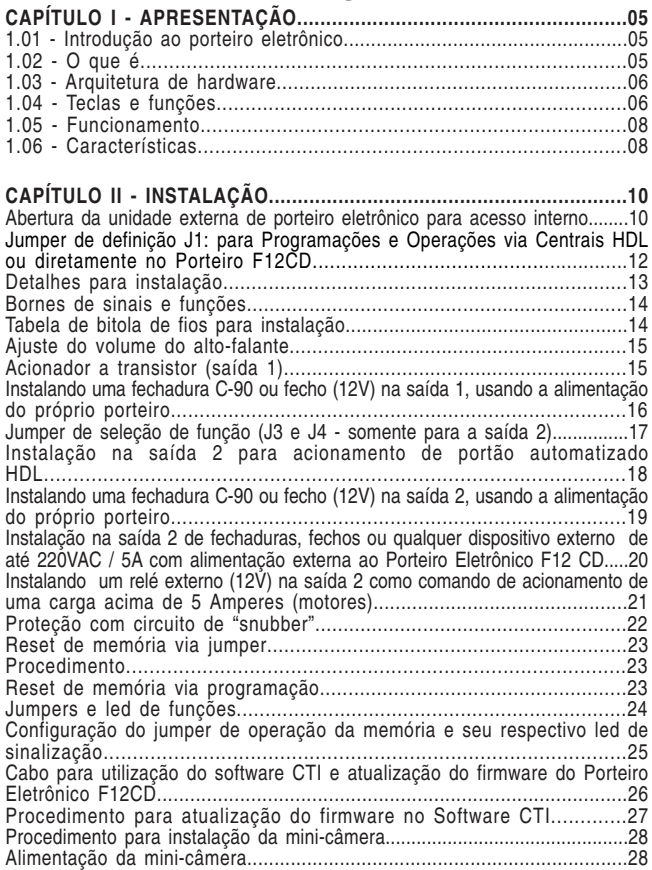

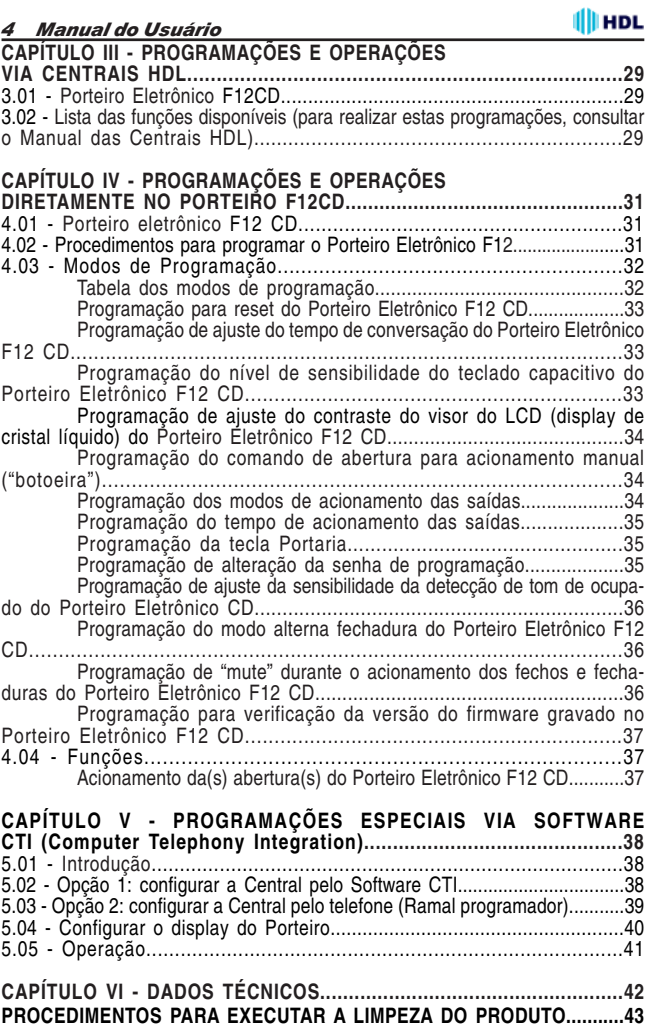

## *CAPÍTULO I - APRESENTAÇÃO*

## **1.01 - INTRODUÇÃO AO PORTEIRO ELETRÔNICO:**

Possui design moderno e robusto, com volume e qualidade de voz para uma melhor comunicação entre o visitante e o apartamento procurado, com câmera "pin-hole" embutido e display de cristal líquido que disponibiliza informações ao usuário.

Utiliza em seu painel um teclado numérico sensível ao toque para chamar diretamente o apartamento desejado ou acessar através de senha pessoal (duas para cada ramal nas Centrais HDL). Além disso possui funções especiais, como teclas de navegação, de confirmação, senha e portaria.

#### **UNIDADE EXTERNA DE PORTEIRO ELETRÔNICO F12 CD**

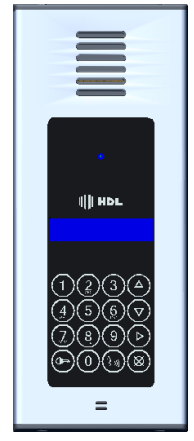

## **1.02 - O QUE É:**

A **Unidade Externa de Porteiro Eletrônico F12 CD** é um aparelho destinado a ser o primeiro contato do usuário com um local (condomínio, residência ou empresa). Permite a comunicação com ramais e a abertura de até dois dispositivos externos via ramal atendente, senha ou atuador externo. Na sequência, será apresentado um descritivo técnico do equipamento.

### *6 Manual do Usuário* **1.03 - ARQUITETURA DE HARDWARE:**

- Processador ARM 32 bits;
- Teclado com 12 teclas (similar ao de um telefone);
- Microfone e alto-falante para comunicação;
- Circuito de ramal:
	- Comando de ocupação;
	- Sensor de ring;
- Circuito de áudio:
	- Detector de MF (multifrequencial) via DSP (digital signal processing);
	- Gerador de MF (multifrequencial) (HT9200);
- Duas saídas independentes, cada uma para acionamento de um dispositivo;

**III** HDL

- Sensor externo associado (via programação) ao dispositivo, para acionamento imediato;

- Display 2X16 para visualização das operações.

## **1.04 - TECLAS E FUNÇÕES:**

O teclado de funções poderá ser visualizado na figura a seguir:

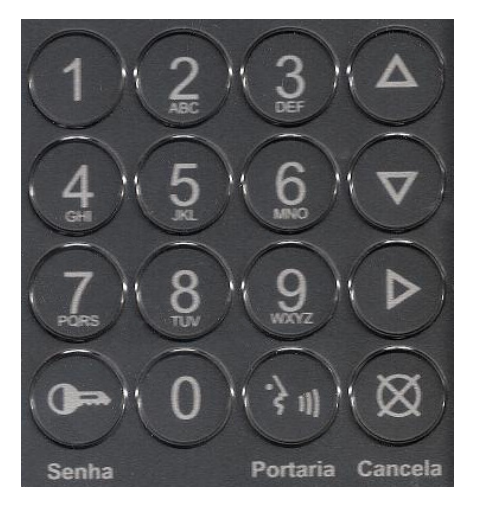

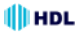

**Funções das teclas:**

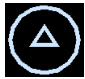

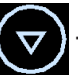

**Tecla "UP"** e **Tecla "DOWN"**: utilizadas para navegação

no display onde é possível localizar os nomes dos ramais previamente configurados.

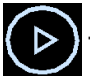

**Tecla "ENTER"**: pode ser utilizada de duas maneiras:

- Pressionada no primeiro estágio, abre a lista dos nomes para navegação; - Após o nome do ramal ter sido escolhido na navegação, confirma este e executa a chamada para o mesmo.

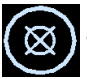

**Tecla CANCELA**: interrompe a função que estava sendo executada

ou limpa a navegação do display, permitindo uma nova utilização do Porteiro Eletrônico.

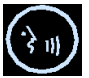

**Tecla PORTARIA**: ao ser pressionada, executa automaticamente

uma chamada para o ramal da portaria. Pode ser configurada de acordo com a necessidade do usuário, isto é, permite mudanças do ramal portaria e criação de grupo (mais de um ramal a ser chamado).

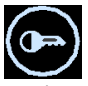

**Tecla SENHA**: gera um tom multifrequencial equivalente ao da tecla

asterisco (✳). Ao ser pressionado, a Central interpreta como uma função de senha.

## **1.05 - FUNCIONAMENTO:**

- Opera ligado ao ramal da Central instalada no condomínio, residência ou empresa:

**Illi HDL** 

- Permite que até dois dispositivos externos sejam ligados para acionamentos (usam-se normalmente fechaduras eletrônicas);

- Para o acionamento imediato de um dos dispositivos (ou ambos) pode-se ligar um sinal ao sensor do porteiro (normalmente usa-se uma botoeira);

- Realiza ligações para outro(s) ramais através do teclado localizado no seu painel frontal. Basta o usuário pressionar uma tecla para o aparelho ocupar a linha e iniciar a discagem;

- Permite que o usuário em conversação efetue o acionamento do dispositivo externo através de comandos MF (multifrequencial);

- Atende imediatamente uma chamada recebida ("ring" entrante);

- Permite à Central efetuar o acionamento de dispositivo automaticamente via simulação de chamada entrante e comandos MF (multifrequencial);

- Pode receber programações também via simulação de chamada entrante e comandos MF (multifrequencial).

## **1.06 - CARACTERÍSTICAS:**

- O **Porteiro Eletrônico F12 CD** foi desenvolvido para ser instalado em posição de ramal;

- Existe uma limitação máxima de porteiros que podem ser instalados na Central, desde que a capacidade final do equipamento permita esta quantidade.

- Central Centrix 2-08: limitação máxima de 7 porteiros. Um 8º Porteiro poderá ser instalado via Interface de Porteiro;

- Central HDL 4-12: limitação máxima de 11 porteiros. Um 12º Porteiro poderá ser instalado via Interface de Porteiro;

- Central HDL 32P: limitação máxima de 31 porteiros eletrônicos;

- Centrais Flex: limitação máxima de 40 porteiros eletrônicos;

- Nas Centrais Flex, os sinais RA e RB (áudio do ramal reservado para porteiro) deverão ser conectados obrigatoriamente em qualquer posição de Placa de 8 Ramais Balanceado;

- Sinais de alimentação 12VAC deverão ser provenientes de uma fonte externa TRA-400. A HDL não se responsabilidade pelo uso de fontes de outros fabricantes;

- Existem duas saídas independentes para acionamento da fechadura elétrica ou portão elétrico. Cada saída é acionada através de um comando independente, sendo possível a instalação de botoeira para acionamento externo (opcional HDL);

- Para garantir uma melhor qualidade de audio livre de microfonias, o **Porteiro Eletrônico F12 CD** da HDL utiliza sistema de áudio Half-Duplex, onde o áudio é transmitido apenas num sentido por vez.

#### **OBSERVAÇÕES MUITO IMPORTANTES:**

**III** HDL

**1 -** É obrigatório que a fonte de alimentação seja a TRA-400 da HDL.

**2 - O Porteiro Eletrônico F12 CD foi desenvolvido exclusivamente para as Centrais HDL**;

**3 - A HDL não garante a compatibilidade com qualquer outro fabricante e está isenta de qualquer responsabilidade pelo seu funcionamento.**

**4 -** Quando utilizado nas Centrais HDL, o **Porteiro Eletrônico F12 CD** poderá ser programado diretamente via Ramal Programador destas Centrais utilizando o Manual do Usuário destes equipamentos;

**5 -** O **Porteiro Eletrônico F12 CD** permite ser programado instalando-o diretamente numa posição de ramal qualquer da Central. Após este procedimento, utilizar um aparelho telefônico instalado em qualquer outro ramal desta Central e fazer uma chamada para o ramal do porteiro. Este irá receber a chamada e atenderá a mesma automaticamente. Uma comunicação será estabelecida, permitindo a conversa entre o ramal e o porteiro. Durante esta conversa, entrar em modo de programação digitando no seu aparelho telefônico:

**# + SENHA + # (bip)** (senha de fábrica: **1 2 3 4**).

Utilizar as programações constantes no **Capítulo IV - Programações e Operações diretamente no Porteiro F12CD**.

#### **Observação importante:**

Quando instalados nas Centrais HDL, o **Porteiro Eletrônico F12 CD** também poderá ser programado desta mesma forma, aumentando as quantidades de funções.

#### **Funções disponíveis:**

Programações de reset, ajuste do tempo de conversação, ajuste do nível de sensibilidade do teclado capacitivo, ajuste do contraste do visor do LCD (display de cristal líquido), comando de abertura para acionamento manual ("botoeira"), modos de acionamento das saídas, tempo de acionamento das saídas, tecla Portaria, alteração da senha de programação, ajuste da sensibilidade da detecção de tom de ocupado, modo alterna fechadura, "mute" durante o acionamento dos fechos e fechaduras e versão de firmware.

**Atenção:** as programações de comando de abertura para acionamento manual (botoeira), modos de acionamento e tempo de acionamento das saídas constantes no Manual das Centrais HDL, quando feitas via ramal programador, sobrescrevem estas mesmas funções listadas acima.

### **Ill HDL**

### *10 Manual do Usuário CAPÍTULO II - INSTALAÇÃO*

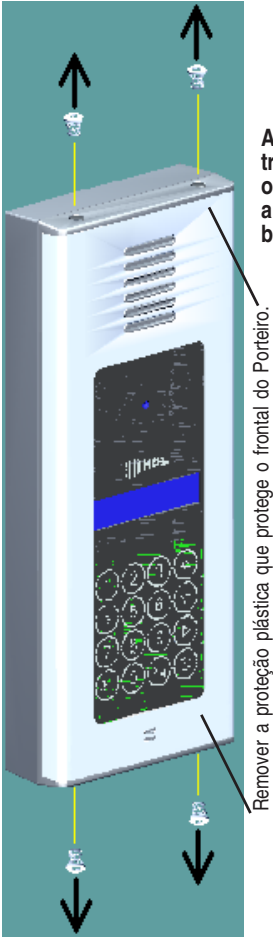

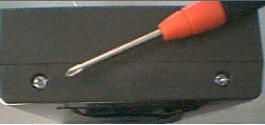

**Abrir a Unidade Externa de Porteiro Eletrônico F12 CD para acesso à parte interna onde se encontram: ajuste do volume do alto-falante, jumpers de configuração, bornes de ligações, alto-falante e câmera.**

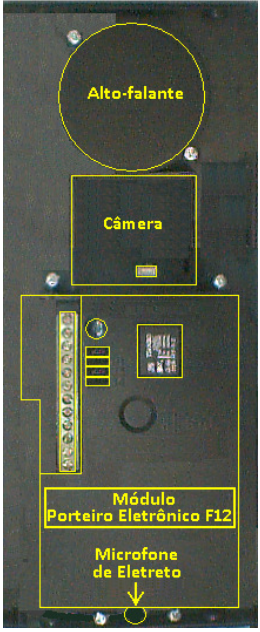

**Fixação: próprio para sobrepor em superfície vertical.**

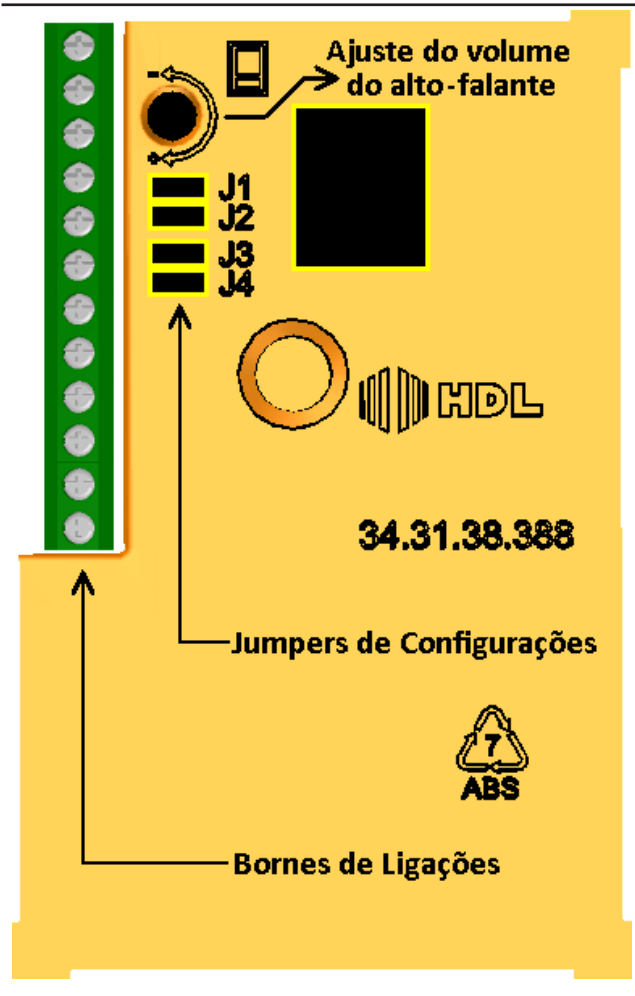

### *JUMPER DE DEFINIÇÃO J1: PARA PROGRAMAÇÕES E OPERAÇÕES VIA CENTRAIS HDL OU DIRETAMENTE NO PORTEIRO F12CD*

**Importante (Jumper J1)**

- Este jumper vem instalado de fábrica para operações e programações via Centrais HDL;

- Para programações e operações diretamente no Porteiro F12CD, o jumper J1 deve ser removido. Este procedimento irá permitir que o Porteiro F12CD identifique o desligamento de uma chamada que está em andamento por "tom de ocupado" (425Hz padrão Anatel).

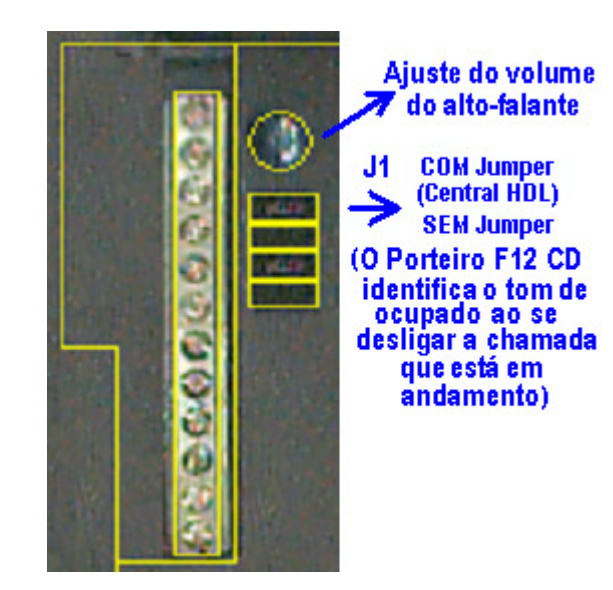

**Illi HDL** 

## *DETALHES PARA INSTALAÇÃO*

**1 -** O **Porteiro Eletrônico F12 CD** deverá ser obrigatoriamente instalado utilizando como Fonte de Alimentação a TRA-400 (12VAC - 400mA);

**2 -** As saídas 1 e 2 são independentes, podendo ser instaladas simultaneamente uma fechadura numa saída enquanto na outra pode-se acionar um portão automatizado. Usar preferencialmente a saída 1 para fechadura elétrica;

**3 -** A saída 1, que utiliza um transistor internamente (RLA - 12V e RLB - coletor), poderá ser utilizada alimentando uma fechadura de 12V com a alimentação do próprio porteiro;

**4 -** A saída 1 fornece uma tensão corrente de saída de 200mA (contínua) ou 1A de pico (pulsada) e tensão de aproximadamente 14V.

#### **Importante:**

- por utilizar um transistor, esta saída não pode ser acionada continuamente por mais que 800ms. Desta forma, mesmo que programada para tempos maiores ou modo "on-off", esta saída terá seu tempo limitado;

**-** a saída 1 não poderá ser utilizada para acionamento de portões ou no modo "on-off".

**5 -** A saída 2 permite 5 tipos de configurações:

- comando de acionamento de motor através de um curto a ser realizado nos bornes A2 e F2 do porteiro eletrônico (J3 e J4 abertos);

- alimentação de uma fechadura 12V nos bornes C2 e F2 com a alimentação do próprio porteiro eletrônico (jumpers J3 e J4 inseridos);

- alimentação de uma fechadura com alimentação externa (jumpers J3 e J4 abertos);

- acionamento de qualquer dispositivo externo (máximo de 220VAC / 5A) através dos bornes A2 e F2 (ligados internamente como um contato de relé NA) (jumpers J3 e J4 abertos);

- acionamento de qualquer dispositivo externo através de uma bobina de relé de 12V (não fornecido e não comercializado pela HDL), que terá a função de acionador externo (por exemplo, comandar o acionamento de um portão automatizado através de curto entre NA e C ou também alimentar um dispositivo como lâmpada e motores com aplicações superiores a 5A);

**6 -** Através de programação, pode-se comandar o tipo de pulso das fechaduras 1 e 2: modo pulsado, modo pulso contínuo, modo pulso para portão com motor e modo liga/desliga;

**7 -** O comando para acionamento manual ("botoeira") poderá ser programado para acionar a saída 1, a saída 2 ou as duas simultaneamente, podendo inclusive ser bloqueado.

**8 -** Diferente do modelo anterior do Porteiro Eletrônico F12, os jumpers J1 e J2 não são conectados na fechadura 1. Estes jumpers possuem novas funções (Jumper J1: programações via Centrais HDL / diretamente no porteiro F12CD e Jumper J2: utilizado para ativar / desativar a proteção com circuito de "snubber").

#### **III** HDL *14 Manual do Usuário BORNES DE SINAIS E FUNÇÕES* SAÍDA<sub>1</sub> **RLA-112V & O** (transistor) RLB - Coletor (chaveia para 0V)  $\tau$  O NC (não conectado) 등 O-

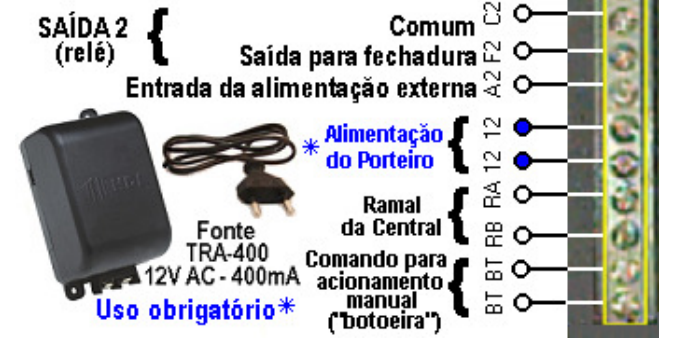

**Instalação com uma única fonte:**

É possível utilizar a mesma fonte de alimentação para energizar simultaneamente o **Porteiro Eletrônico F12 CD** e a mini-câmera "pin-hole", conforme mostrado na página 28 deste manual, Utilizar preferencialmente uma Fonte Linear (não chaveada) de 12VDC e 1 Ampère (ou mais). **Observação:** a HDL não comercializa Fonte com estas especificações.

## *TABELA DE BITOLA DE FIOS PARA INSTALAÇÃO*

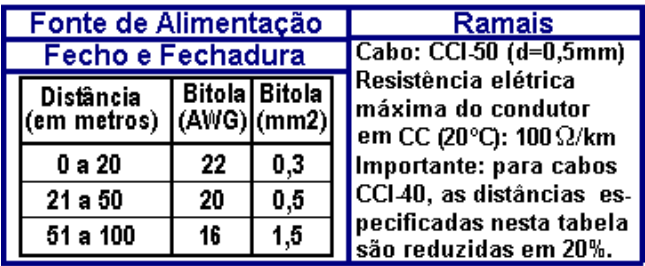

**Ill HDL** *Unidade Externa de Porteiro Eletrônico F12 CD 15*

## *AJUSTE DO VOLUME DO ALTO-FALANTE*

O volume do auto-falante do porteiro eletrônico pode ser alterado através do trimpot exibido na figura abaixo. A variação deste trimpot irá ajustar o volume do auto-falante (RX).

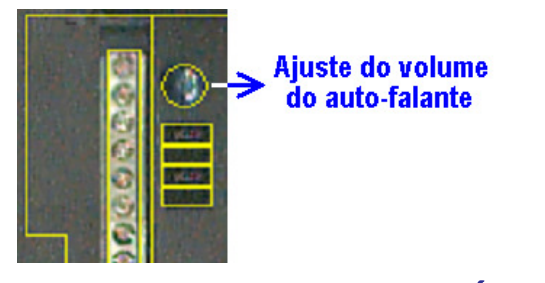

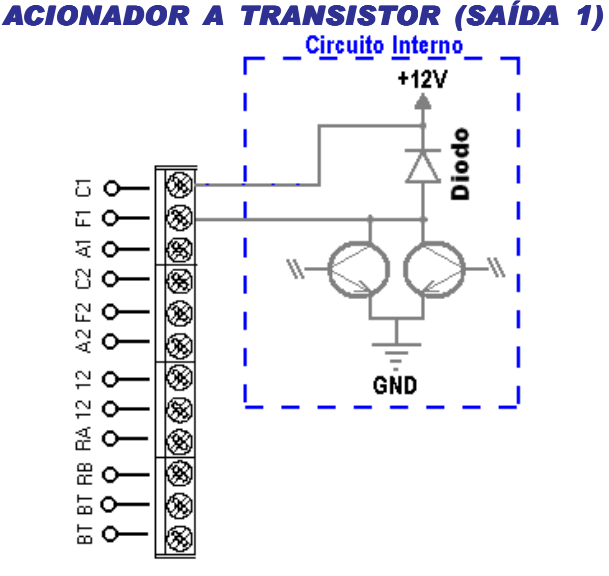

## *INSTALANDO UMA FECHADURA C-90 OU* **FECHO (12V) NA SAÍDA 1, USANDO** *ALIMENTAÇÃO DO PRÓPRIO PORTEIRO*

Ill HDL

**Importante:** para esta configuração, não é necessário modificar nenhum Jumper. A saída 1 é independende do uso de jumpers. Diferente do modelo anterior dos **Porteiros Eletrônicos F10/F12**, os jumpers J1 e J2 não são conectados na fechadura 1. Estes jumpers possuem novas funções (Jumper J1: programações via Centrais HDL / diretamente no porteiro F12CD e Jumper J2: utilizado para ativar / desativar a proteção com circuito de "snubber").

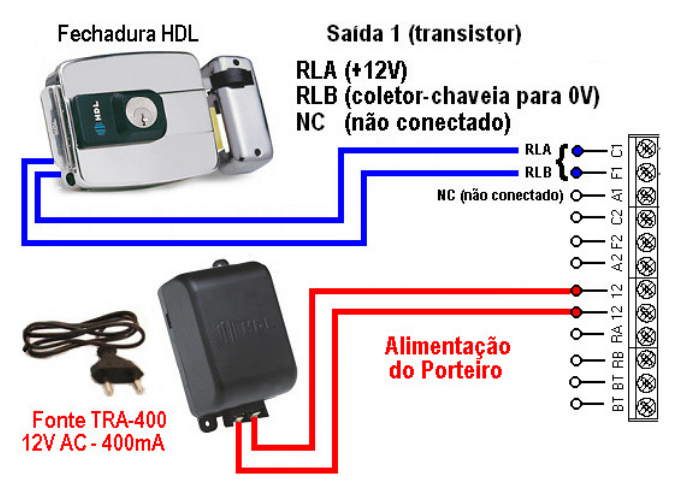

**Para este procedimento, necessita programar a fechadura no modo pulsado ou pulso único, conforme apresentado a seguir:** # + (senha) + # (bip) + 6 + Saída (1 = saída "1") + 1 + (0 ou 1)  $(0 - modulo$  pulsado ou  $1 - pluso$  único)  $+ # (bio)$ **Senha padrão HDL:** 1234 (para mais detalhes consultar a página 34).

**III HDL** 

*Unidade Externa de Porteiro Eletrônico F12 CD 17*

## *JUMPER DE SELEÇÃO DE FUNÇÃO (J3 E J4 - SOMENTE PARA A SAÍDA 2)*

**0S PORTEIROS F10 / F12 POSSUEM DUAS** SAÍNAS PARA ACIONAMENTO EXTERNO:

SAÍDA "2" - C2. F2 e A2 Jumpers J3 e J4 SAÍDA "1" \_ C1 e F1

IMPORTANTE: cada saída nemite que seja instalada variados dispositivos de acionamento externo, como por exemplo, fechaduras eletromagnéticas, portões elétricos, etc.

### **J3 E J4 INSERIDOS**

(acionamentos de fechaduras e fechos com 12V): para uso na instalação de fechaduras elétricas HDL Família C-90 Fechaduras PV (para portas de vidro) e fechos e/ou acionamentos de dispositivos externos.

### **J3 E J4 ABERTOS**

- 1 para uso de acionamentos de fechaduras e fechos elétricos. porém com alimentação externa;
- 2 para acionamentos de portões automatizados HDL (das linhas deslizante, pivotante e basculante).

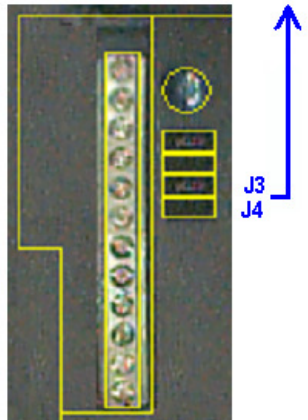

### *18 Manual do Usuário INSTALAÇÃO NA SAÍDA 2 PARA ACIONAMENTO DE PORTÃO AUTOMATIZADO HDL*

Instalação para acionamentos de portões automatizados HDL das linhas deslizante, pivotante e basculante e/ou acionamentos de dispositivos externos

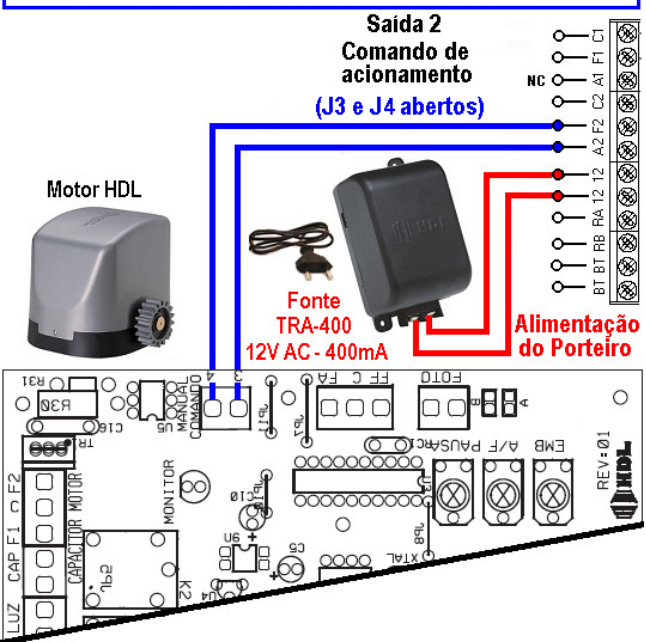

**Para este procedimento, necessita programar a fechadura no modo pulsado ou pulso único, conforme apresentado a seguir:**  $# +$  (senha) +  $#$  (bip) + 6 + Saída (2 = saída "2") + 1 + (2)  $(2 -$  pulso para motor de portão automatizado)  $+$  # (bip) **Senha padrão HDL:** 1234 (para mais detalhes consultar a página 34).

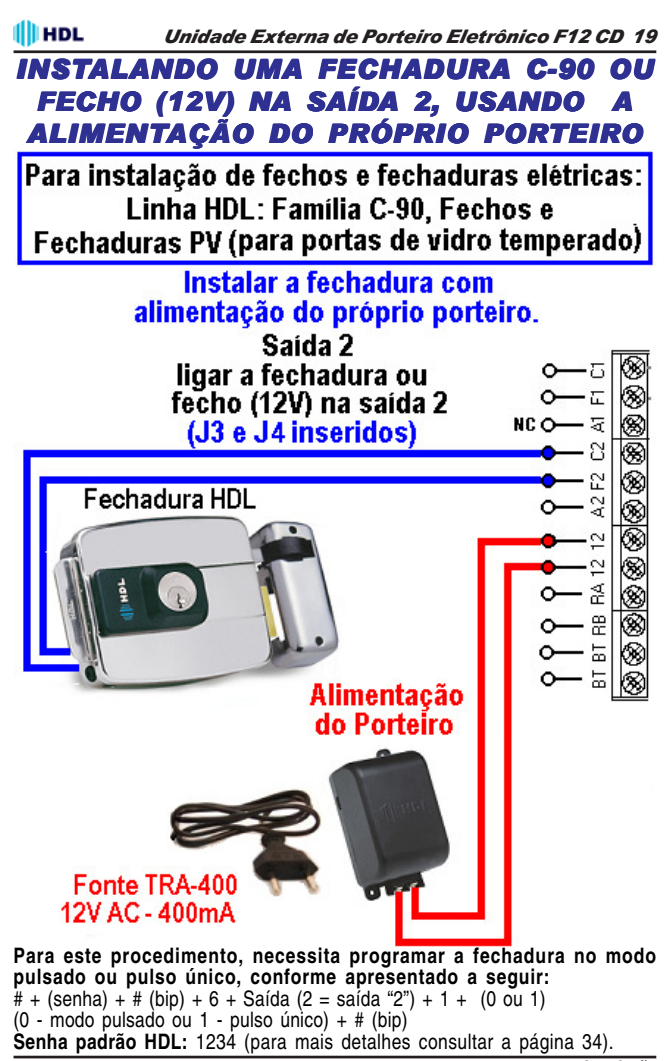

**Instalação**

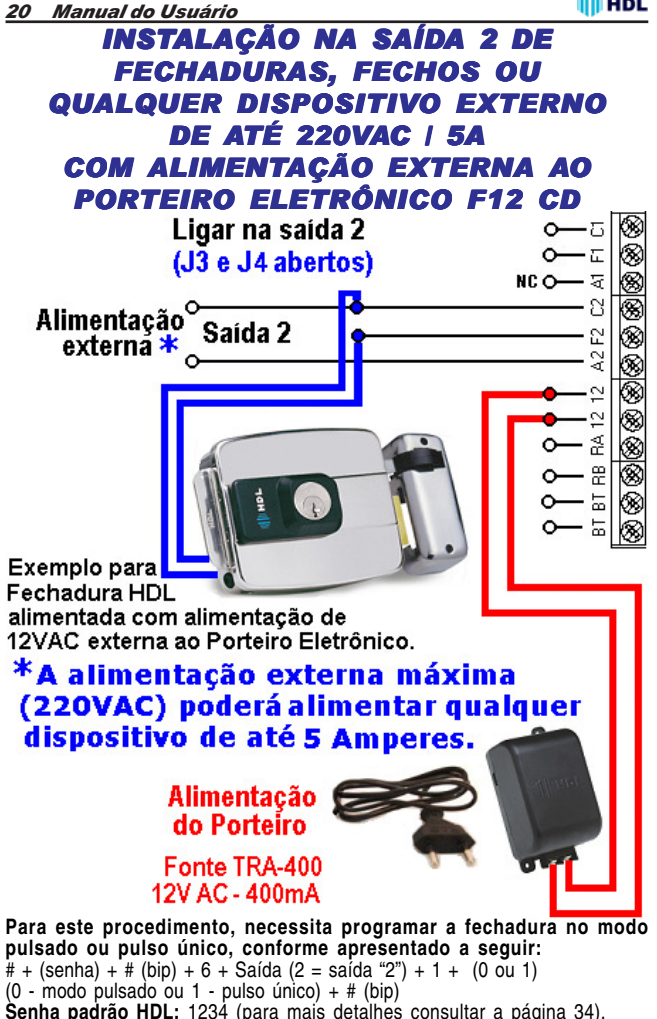

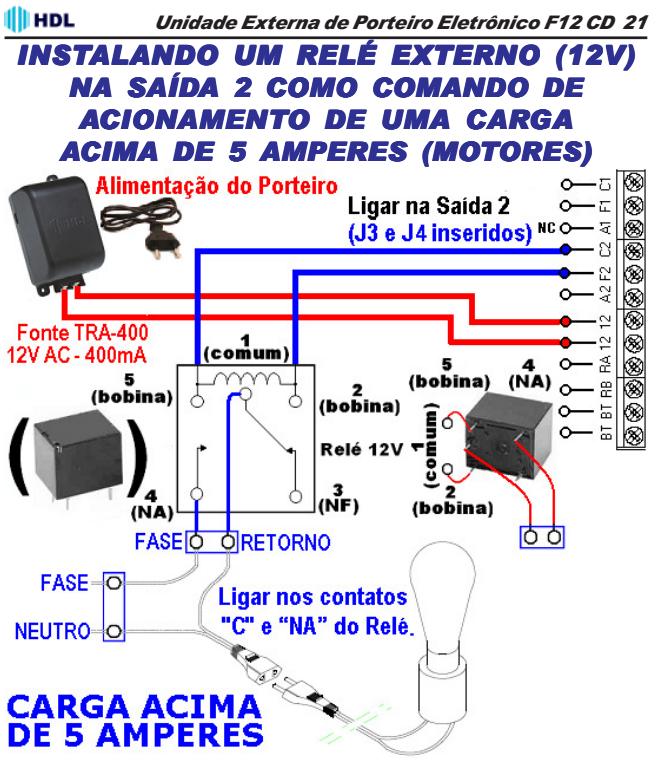

#### **Importante:**

**1 - O relé para acionamento externo não é fabricado e nem fornecido pela HDL;**

**2 - A HDL não recomenda o uso no modo Liga / Desliga da saída 1 pois isto poderá provocar super aquecimento (queima) dos componentes internos. Para esta função utilizar a saída 2.**

#### **Para este procedimento, necessita programar a fechadura no modo pulsado ou pulso único, conforme apresentado a seguir:**

 $# +$  (senha) +  $#$  (bip) + 6 + Saída (2 = saída "2") + 1 + (3)

 $(3 - Modo$  contínuo "on-off" ou liga-desliga) + # (bip)

Senha padrão HDL: 1234 (para mais detalhes consultar a página 34).

## *PROTEÇÃO COM CIRCUITO DE "SNUBBER"*

O circuito de "snubber" é uma proteção disponível no circuito elétrico do porteiro eletrônico quando o mesmo está utilizando um fecho ou fechadura através da saída 2. A súbita interrupção da corrente que circula pela bobina do relé (interno ao porteiro eletrônico) que executa este chaveamento, muitas vezes leva à um grande aumento da tensão que adentra ao próprio circuito do mesmo. Este aumento de tensão é um transitório que poderá causar danos ou até mesmo, levar à sua queima. O circuito de "snubber" impede essa tensão indesejada promovendo a circulação desta corrente através de seu próprio circuito.

**Muito importante:** o Jumper J2 já vem de fábrica inserido com esta proteção ativada. Remova o mesmo quando for utilizar acionamentos de cargas com o relé da saída 2 (interno ao porteiro eletrônico) superiores a 16V.

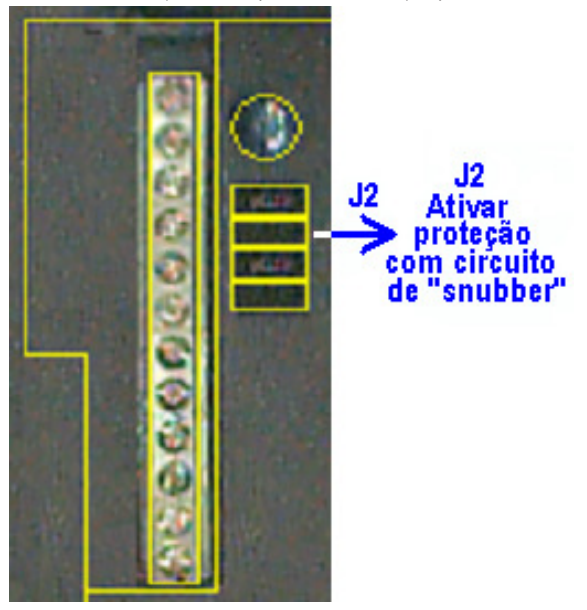

**III HDL** *Unidade Externa de Porteiro Eletrônico F12 CD 23*

### *RESET DE MEMÓRIA VIA JUMPER*

Através deste comando, o **Porteiro Eletrônico F12 CD** irá perder todos os dados de memória (operações e programações) realizadas e armazenadas na memória. Tal procedimento poderá ser realizado via seleção de jumper, via programação utilizando um aparelho telefônico e também, via comando telefônico no ramal programador (somente Centrais HDL).

**Importante:** a HDL recomenda que esta operação seja realizada somente por pessoas credenciadas, não havendo responsabilidade da mesma sobre perdas indevidas de programações do equipamento.

### *PROCEDIMENTO*

Para ressetar a memória de programação do porteiro eletrônico, deve-se, com o mesmo ligado, posicionar o Jumper CN4 na posição 2-3 durante 5 segundos e depois retornar para a posição original 1-2.

**Observação:** veja a localização física dos jumpers e do led no desenho da página seguinte.

Durante este procedimento poderá ser visualizada os seguintes estados do Led (sinalização de operações com memória):

**Estado 1 - Led 1 pisca lentamente**: operação normal (Jumper CN4 na posição 1-2);

**Estado 2 - Led 1 pisca rápido**: ocorre quando o Jumper CN4 é alterado para a posição 2-3 com o porteiro eletrônico ligado. Nesta condição, o porteiro eletrônico pára de operar. Se o Jumper CN4 não for retornado para a posição 1-2 em 5 segundos, a memória será ressetada com perda de programações (retorna aos parâmetros de fábrica);

**Estado 3 - Led 1 pisca pausadamente**: ocorre imediatamente após o reset de programações, permanecendo neste estado até que o Jumper CN4 seja retornado para a posição 1-2.

## *RESET DE MEMÓRIA VIA PROGRAMAÇÃO*

Através deste comando, o **Porteiro Eletrônico F12 CD** irá perder todos os dados de memória (operações e programações) realizadas e armazenadas na memória.

Tal procedimento poderá ser realizado via comando telefônico:

**1 -** O porteiro deverá ser instalado numa posição de ramal qualquer da Central.;

**2 -** Após este procedimento, utilizar um aparelho telefônico instalado em qualquer outro ramal da Central e fazer uma chamada para o ramal do porteiro;

**3 -** O porteiro irá receber esta chamada e atendê-la automaticamente. Uma comunicação será estabelecida, permitindo a conversa entre o ramal e o porteiro. Entrar em modo de programação: **# + SENHA + # (bip)**;

**4 -** Para retornar todas as programações de fábrica disponíveis no porteiro eletrônico, entrar no modo de programação e digitar: **0 + 0 + #**

**Observação:** este comando faz com que a senha de programação retorne ao estado original de fábrica (1 2 3 4).

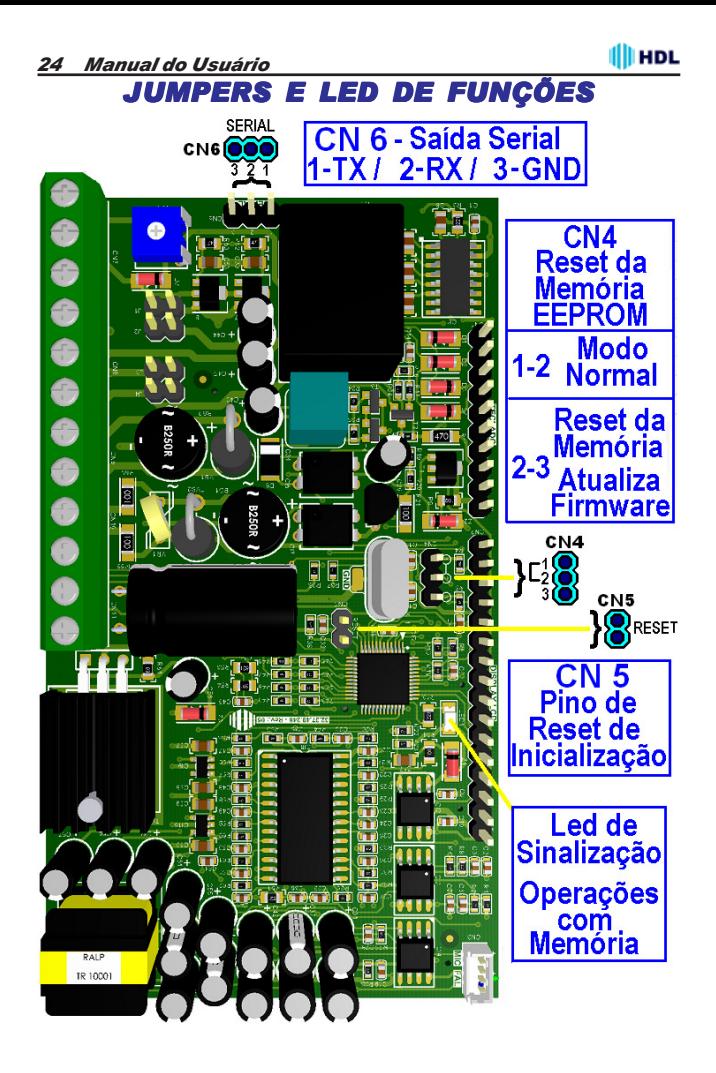

## *CONFIGURAÇÃO DO JUMPER DE OPERAÇÃO DA MEMÓRIA E SEU RESPECTIVO LED DE SINALIZAÇÃO*

A placa do porteiro eletrônico sai de fábrica com um jumper de reset de inicialização (CN5), um jumper de reset da memória EEPROM (CN4), um led de sinalização de operação com memória (LED 1) e uma saída serial (TX, RX e GND) (CN6).

**Importante:** a HDL recomenda que esta operação seja realizada somente por pessoas credenciadas, não havendo responsabilidade da mesma sobre perdas indevidas de programações do equipamento.

### **Funções realizadas por cada jumper e led:**

**- Jumper CN5:** para reset de inicialização;

**- Jumper CN4:** usado para operação em modo normal (posição 1-2) e também para ressetar a memória de programação EEPROM do porteiro e/ou atualizar o firmware da mesma (posição 2-3);

**- Conector CN6 (TX, RX e GND):** utilizado para instalação do cabo serial para atualização do firmware do porteiro eletrônico.

**- LED 1:** sinaliza as operações realizadas com a Memória EEPROM.

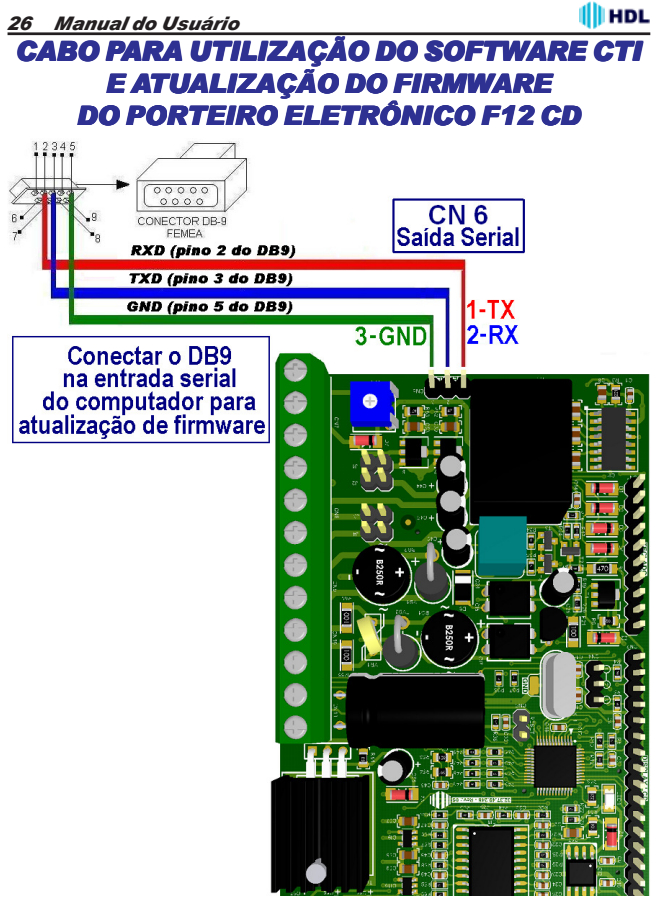

**Importante: os componentes para confecção do cabo serial não são fabricados e nem fornecidos pela HDL.**

# *PROCEDIMENTO PARA ATUALIZAÇÃO DO*

*FIRMWARE NO SOFTWARE CTI*

O **Porteiro Eletrônico F12 CD** permite que seja atualizado seu firmware (software operacional) de maneira bastante simples através do Software CTI. Para isto, será necessário que o porteiro eletrônico esteja ligado, configurado e conectado com o microcomputador através do cabo serial e o Software CTI também esteja instalado e em operação no microcomputador.

**Importante:** o Software CTI não acompanha o **Porteiro Eletrônico F12 CD**. O mesmo encontra-se disponível para "download" no site da HDL: **www.hdl.com.br**. O firmware para atualização também encontra-se disponível neste site.

#### **Procedimentos:**

**1 -** Desligar o **Porteiro Eletrônico F12 CD**;

**2 -** Desconectar o ramal do **Porteiro Eletrônico F12 CD** quando executar o procedimento de atualização do firmware;

**3 -** Mudar o Jumper de atualização de firmware (CN4), posicionando o mesmo na posição 2-3;

**Observação:** veja a localização do Jumper CN4 e do Led da placa no desenho **Jumper e Leds de Funções**;

**4 -** Instalar o cabo serial no Conector CN6, conectando o **Porteiro Eletrônico F12 CD** com o microcomputador onde está instalado o Software CTI, conforme o desenho do **Cabo para utilização do Software CTI e atualização do firmware do Porteiro Eletrônico F12 CD**;

**5 -** Ligar o **Porteiro Eletrônico F12 CD**. Este permanecerá em estado de atualização de Firmware com o Led desligado;

**6 -** No Software CTI dirija-se ao menu **PABX \ Atualização de Firmware**;

**7 -** Ler as instruções desta tela e clicar em avançar;

**8 -** Na tela seguinte, deve-se localizar e selecionar o arquivo com a versão de atualização de firmware desejado a ser transmitido e carregá-lo (\*.hex); **9 -** Clicar em "Abrir";

**10 -** Transmitir o arquivo selecionado para o **Porteiro Eletrônico F12 CD**;

**11 -** Estando tudo de acordo, o software irá iniciar a atualização do firmware preenchendo os setores de 1 até o 12. Aguarde até que o mesmo seja concluído. Este procedimento poderá demorar alguns minutos;

**12 -** Após o término da atualização, seguir o roteiro que descreve os procedimentos finais de atualização de firmware, não esquecendo de retornar o Jumper CN4 de atualização para a posição original 1-2 (faça esta configuração com o equipamento desligado);

**13 -** Reconectar o ramal e ligar o equipamento. O **Porteiro Eletrônico F12 CD** inicializa com o novo firmware instalado.

#### **Ill HDL** *28 Manual do Usuário PROCEDIMENTO PARA INSTALAÇÃO DA MINI-CÂMERA*

#### **Ângulo de visualização:**

Quanto maior a distância, menos detalhada será a imagem, porém, maior será a área captada pela lente da câmera. Deve-se escolher, portanto, uma condição que permita a imagem mais conveniente, de acordo com os interesses dos usuários. A figura ilustra a diferença entra duas situações em relação à distância entra as câmeras (ex. HM-53) e a pessoa captada pela imagem.

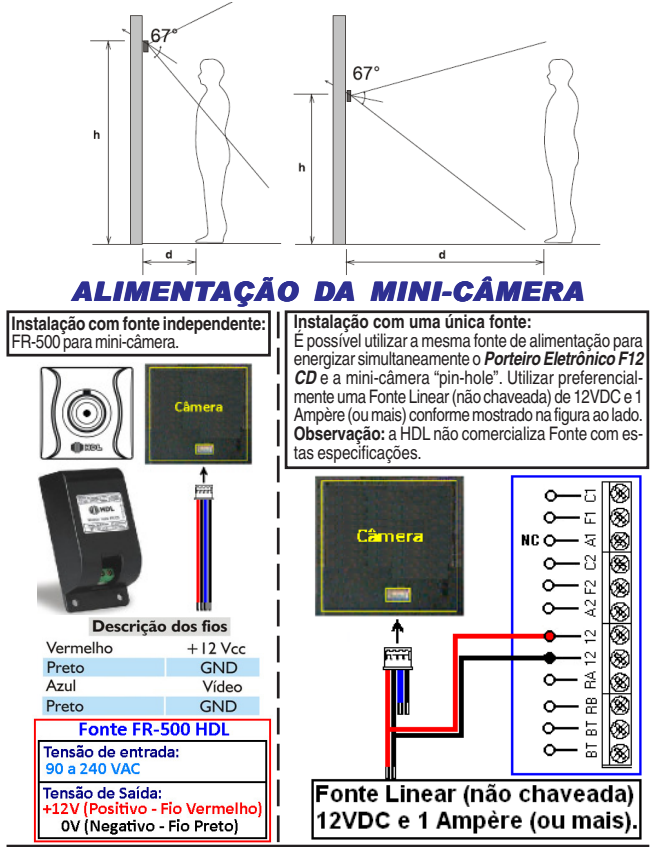

**Instalação**

### *CAPÍTULO III - PROGRAMAÇÕES E OPERAÇÕES VIA CENTRAIS HDL*

## **3.01 - PORTEIRO ELETRÔNICO F12 CD:**

O **Porteiro Eletrônico F12 CD** foi desenvolvido para ser instalado em posição de ramal, existindo uma limitação máxima de 7 Porteiros (Central Centrix 2-08), 11 porteiros (Central Centrix 4-12 ), 31 Porteiros (Central HDL 32P) e 40 porteiros (Centrais Flex). Para instalá-lo, deve-se efetuar as programações descritas neste capítulo.

**Importante:** mesmo estando instalado numa Central HDL, é possível programar o **Porteiro Eletrônico F12 CD** através de programações diretas. Para isto, basta utilizar os procedimentos do **Capítulo IV - Programações e operações diretamente no Porteiro F12CD**. Neste caso, o ramal em que estiver instalado o porteiro eletrônico não deve ser programado como **Porteiro Eletrônico F12 CD**. Instalar em posição de ramal comum evitando que a Central HDL sobrescreva as programações que haviam sido realizadas via programação direta.

### **3.02 - LISTA DAS FUNÇÕES DISPONÍVEIS (para realizar estas programações, consultar o Manual das Centrais HDL):**

### **PORTEIRO ELETRÔNICO F12 CD:**

- Para configurar o ramal como **Porteiro Eletrônico F12 CD**.

### **LIGAÇÕES DO PORTEIRO ELETRÔNICO F12 CD PARA OS RAMAIS (APARTAMENTOS):**

- Reduzir o tempo de chamada de 1 minuto para 30 segundos (inclusive dos ramais da Central);

- Liberar a Fila de Transbordo (Geral ou Porteiro) para a tecla "0" (Portaria) do Porteiro F12;

**Observação:** o tempo limite de conversação também poderá ser programado no **Porteiro Eletrônico F12 CD**.

**ACIONAMENTO DA(S) FECHADURA(S) DO PORTEIRO ELETRÔNICO F12 CD:**

**Illi HDL** 

1º - Através do teclado do aparelho telefônico instalado no ramal;

2º - Utilizando o botão "fechadura" do aparelho de interfone (AZ-01 ou LD-1B) instalado no ramal:

3 o - Através do telefone digitando o código de abertura de fechadura;

- Programar o Porteiro Eletrônico Geral:

- Bloquear o uso do porteiro pelos apartamentos (somente permitido pelo ramal da portaria);

4º - Ligando-se para o número do ramal do Porteiro Eletrônico desejado;

- Bloquear a abertura da fechadura pelos apartamentos (somente pela portaria).

### **ABERTURA DA(S) FECHADURA(S) ELÉTRICA(S) DO PORTEIRO F12 ATRA-VÉS DE SENHA:**

Para cadastrar a senha 1 no ramal: Para cancelar a senha 1 cadastrada:

Para cadastrar a senha 2 no ramal:

Para cancelar a senha 2 cadastrada:

### **CONFIGURAÇÃO DO HORÁRIO DE ABERTURA DA(S) FECHADURA(S) ATRAVÉS DE SENHA:**

- Bloquear a abertura da(s) fechadura(s) em todos os horários;

- Liberar a abertura da(s) fechadura(s) em todos os horários;
- Liberar a abertura da(s) fechadura(s) todos os dias da semana;
- Liberar a abertura da(s) fechadura(s) somente dias úteis (segunda à sexta);
- Ativar apenas a FECHADURA 1;

### *CAPÍTULO IV -*

## *PROGRAMAÇÕES E OPERAÇÕES DIRETAMENTE NO PORTEIRO F12CD*

## **4.01 - PORTEIRO ELETRÔNICO F12 CD:**

O **Porteiro Eletrônico F12 CD** foi desenvolvido para ser instalado em posição de ramal. Para instalá-lo, deve se efetuar as programações descritas neste capítulo.

**Importante:** para utilizar o desligamento por "tom de ocupado" (425Hz padrão Anatel), o jumper J1 deve ser removido.

### **4.02 - PROCEDIMENTOS PARA PROGRAMAR O PORTEIRO ELETRÔNICO F12 CD:**

**1 -** O porteiro deverá ser instalado numa posição de ramal qualquer da Central.; **2 -** Após este procedimento, utilizar um aparelho telefônico instalado em qualquer outro ramal da Central e fazer uma chamada para o ramal do porteiro;

**3 -** O porteiro irá receber esta chamada e atendê-la automaticamente. Uma comunicação será estabelecida, permitindo a conversa entre o ramal e o porteiro;

**4 -** Entrar em modo de programação digitando: **# + SENHA + # (bip)** Senha de fábrica: **1 2 3 4**;

**5 -** Caso a senha tenha sido modificada, será necessário ressetar o porteiro eletrônico através de reset físico ou via reset de programação (consultar o capítulo de instalação);

**6 -** Após entrar no modo de programação, o usuário poderá discar qualquer uma das programações constantes neste capítulo sem haver a necessidade de digitar a senha novamente;

**7 -** Após uma programação realizada, confirmar digitando: **#**;

**8 -** Após serem feitas as programações, o usuário poderá sair do modo de programação digitando a tecla **#**;

**9 -** Caso o usuário esqueça de sair do modo de programação, o porteiro eletrônico irá sair deste modo automaticamente após 20 segundos da última programação válida.

#### **Observações importantes:**

**1 -** Em caso de senha ou programação aceita (correta), o usuário irá escutar três bips curtos;

**2 -** Em caso de senha ou programação recusada (incorreta), o usuário irá escutar um tom contínuo;

**Observação:** no modo **Programação**, caso o usuário digite uma programação errada, o mesmo irá sinalizar erro e sair deste modo automaticamente.

#### *32 Manual do Usuário*

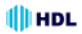

**3 -** Para que o porteiro eletrônico passe a operar no modo de desligamento através de detecção de "tom de ocupado" (425HZ padrão Anatel), remover o Jumper J1 (consultar o capítulo de instalação).

### **4.03 - MODOS DE PROGRAMAÇÃO:**

Possibilitando a realização de diversos ajustes para um melhor funcionamento do **Porteiro Eletrônico F12 CD** foram disponibilizados diversos modos de programação diretamente no porteiro conforme a tabela apresentada à seguir: **Modos Código** Programação de Reset....................................................................0 Programação do tempo de conversação.............................................3 Programação do nível de sensibilidade do teclado capacitivo...............4 Programação de ajuste do visor do LCD (display de cristal líquido).........5 Programação de fechadura...............................................................6 - Programação de comando de abertura para acionamento manual.........6.0 - Programação dos modos de acionamento das saídas.........................6.1 - Programação do tempo de acionamento das saídas............................6.2 - Programação da Tecla Portaria........................................................6.3 Programação para alteração da senha de programação...........................7 Programação de ajuste da sensibilidade da detecção de tom de ocupado..........................................................................................................8 Programações especiais.......................................................................9 - Programação do modo alterna fechadura.........................................9.3 - Programação de "mute" durante o acionamento dos fechos ou fechaduras do Porteiro Eletrônico F12 CD....................................................................9.4 - Programação para verificação da versão de firmware.........................9.9

#### **Observação muito importante:**

Para uso nas Centrais HDL, os itens Programação de comando de abertura para acionamento manual, Programação dos modos de acionamento das saídas e Programação do tempo de acionamento das saídas deverão ser configurados **somente** nas Centrais HDL, utilizando-se programação geral. Isto ocorre porque a Central HDL atualiza periodicamente as programações do **Porteiro Eletrônico F12 CD.** Caso seja desejado programar as três funções citadas acima via programação direta, o ramal em que estiver instalado o porteiro eletrônico não deve ser programado como **Porteiro Eletrônico F12 CD**. Instalar em posição de ramal comum evitando que a Central HDL sobrescreva as programações que haviam sido realizadas via programação direta.

Todos os modos de programação poderão ser realizados seguindo o roteiro apresentado nas páginas a seguir.

#### III HDL *Unidade Externa de Porteiro Eletrônico F12 CD 33*

#### **PROGRAMAÇÃO PARA RESET DO PORTEIRO ELETRÔNICO F12 CD**:

Através deste comando, o **Porteiro Eletrônico F12 CD** irá perder todos os dados de operações e programações realizadas e armazenadas na memória.

#### **Procedimento para programar:**

Entrar em modo de programação digitando: **# + SENHA + # (bip) Observação:** após este comando, o **Porteiro Eletrônico F12 CD** sai do modo de programação automaticamente.

Para retornar todas as programações de fábrica disponíveis no porteiro eletrônico: **0 + 0 + #**

**Observação:** este comando faz com que a senha de programação retorne ao padrão original de fábrica (1 2 3 4).

#### **PROGRAMAÇÃO DE AJUSTE DO TEMPO DE CONVERSAÇÃO DO POR-TEIRO ELETRÔNICO F12 CD:**

O **Porteiro Eletrônico F12 CD** permite que o usuário programe o tempo de conversação entre ele e o ramal que está sendo estabelecida a conversação. Este tempo varia de 1 até 10 minutos (variando de 1 em 1 minuto).

#### **Procedimento para programar:**

Entrar em modo de programação digitando: **# + SENHA + # (bip)**

Programação do ajuste do tempo de conversação do porteiro eletrônico: **3 + TEMPO DE CONVERSAÇÃO [variando de 0 até 9] + # (bip)** O tempo de conversação padrão de fábrica é de 7 minutos.

**Observação:** 1 = tempo mínimo de conversação (1 minuto)

0 = tempo máximo de conversação (10 minutos)

#### **PROGRAMAÇÃO DO NÍVEL DE SENSIBILIDADE DO TECLADO CAPACITIVO DO PORTEIRO ELETRÔNICO F12 CD:**

O **Porteiro Eletrônico F12 CD** permite que o usuário ajuste a sensibilidade de toque do teclado capacitivo localizado no painel frontal.

#### **Procedimento para programar:**

Entrar em modo de programação digitando: **# + SENHA + # (bip)**

Programação do ajuste do tempo de conversação do porteiro eletrônico: **4 + AJUSTE DA SENSIBILIDADE [variando de 1 até 9] + # (bip)** O valor da sensibilidade padrão de fábrica é 5.

**Importante:** para ajustar a sensibilidade, recomenda-se variar gradualmente os níveis para definir o mais adequado. Mudanças abruptas podem ocasionar anomalias no funcionamento.

#### *34 Manual do Usuário*

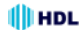

**PROGRAMAÇÃO DE AJUSTE DO CONTRASTE DO VISOR DO LCD (DISPLAY DE CRISTAL LÍQUIDO) DO PORTEIRO ELETRÔNICO F12 CD:**

Permite ajustar o contraste do visor do LCD (display de cristal líquido) do **Porteiro Eletrônico F12 CD**.

#### **Procedimento para programar:**

Entrar em modo de programação digitando: **# + SENHA + # (bip)**

Programação do ajuste da luminosidade do visor do LCD: **5 + INTENSIDADE [variando de 0 até 9] + # (bip)**

O ajuste de luminosidade padrão de fábrica é 6.

#### **PROGRAMAÇÃO DO COMANDO DE ABERTURA PARA ACIONAMENTO MANUAL ("BOTOEIRA")**:

#### **Procedimento para programar:**

Entrar em modo de programação digitando: **# + SENHA + # (bip)**

Programação de comando de abertura para acionamento manual: **6 + 0 + MODO + # (bip) Modos:**

- 0 Bloqueado
- 1 Acionamento 1
- 2 Acionamento 2
- 3 Acionamentos 1 e 2 **(padrão de fábrica)**

#### **PROGRAMAÇÃO DOS MODOS DE ACIONAMENTO DAS SAÍDAS**:

Permite definir como será o comando de acionamento das duas saídas (1 e 2) existentes no porteiro eletrônico.

**Observação:** a saída poderá ser uma fechadura, o comando de acionamento de um motor ou até mesmo um dispositivo elétrico (consulte o capítulo de instalação deste manual).

#### **Procedimento para programar:**

Entrar em modo de programação digitando: **# + SENHA + # (bip)**

Programação dos modos de acionamento das saídas:

**6 + SAÍDA ["1" = saída 1 ou "2" = saída 2] +**

**+ 1 + TIPO DO ACIONAMENTO + # (bip)**

#### **TIPO DO ACIONAMENTO:**

- 0 Modo pulsado **(padrão de fábrica)**
- 1 Pulso único
- 2 Pulso para motor de portão automatizado
- 3 Modo contínuo ("on-off" ou liga-desliga)

#### **III HDL** *Unidade Externa de Porteiro Eletrônico F12 CD 35*

#### **PROGRAMAÇÃO DO TEMPO DE ACIONAMENTO DAS SAÍDAS**:

Permite definir quanto será o tempo de acionamento das duas saídas (1 e 2) existentes no porteiro eletrônico. Este tempo poderá variar de 0 até 9,9 segundos (99 X 10 = 9.900 milisegundos = 9.9 segundos).

#### **Procedimento para programar:**

Entrar em modo de programação digitando: **# + SENHA + # (bip)**

Programação do tempo de acionamento das saídas: **6 + SAÍDA ["1" = saída 1 ou "2" = saída 2] + + 2 + TEMPO DO ACIONAMENTO [ 0 até 99 (X10)] + # (bip)**

#### **Observações importantes:**

**1 -** o TEMPO DE ACIONAMENTO deverá ser programado entra o valor 00 e 99. O mesmo será multiplicado pelo fator 10 (**Importante:** o tempo deverá ser digitado com 2 digitos. Ex: 00, 01, ...., 99).

**2 -** o tempo padrão de fábrica é igual a 2500ms. Esta programação é sobrescrita quando instalada numa central HDL.

#### **PROGRAMAÇÃO DA TECLA PORTARIA**:

Permite definir o código que será discado pelo **Porteiro Eletrônico F12 CD** quando o usuário pressionar a tecla (**Portaria**) no painel do mesmo.

#### **Procedimento para programar:**

Entrar em modo de programação digitando: **# + SENHA + # (bip)**

Programação do código a ser discado ao pressionar a tecla (**Portaria**): **6 + 3 + CÓDIGO (até 5 algarismos, inclusive** ✳**, exceto #) + # (bip)**

### **PROGRAMAÇÃO DE ALTERAÇÃO DA SENHA DE PROGRAMAÇÃO**:

O porteiro eletrônico sai de fábrica com a senha padrão **1 2 3 4**. Esta senha de fábrica poderá ser alterada por outra senha, também de 4 dígitos.

#### **Procedimento para programar:**

Entrar em modo de programação digitando: **# + SENHA + # (bip)** Programação para alteração da senha de programação: **7 + NOVA SENHA + # (bip) (senha padrão de fábrica: 1234)**

#### *36 Manual do Usuário*

**HDL** 

**PROGRAMAÇÃO DE AJUSTE DA SENSIBILIDADE DA DETECÇÃO DE TOM DE OCUPADO DO PORTEIRO ELETRÔNICO F12 CD:**

Este ajuste pode ser utilizado para dar mais segurança no desligamento da chamada por centrais de terceiros. O **Porteiro Eletrônico F12 CD** possui 2 níveis de detecção de tom de ocupado.

#### **Procedimento para programar:**

Entrar em modo de programação digitando: **# + SENHA + # (bip)**

Programação do ajuste da sensibilidade da detecção do tom de ocupado: **8 + NÍVEL ["0" - padrão de fábrica ou "1" - seguro] + # (bip)** O nível do tom de ocupado padrão de fábrica é 0.

**Observação:** para possibilitar que o **Porteiro Eletrônico F12 CD** detecte o tom de ocupado, será necessário remover o Jumper 1.

#### **PROGRAMAÇÃO DO MODO ALTERNA FECHADURA DO PORTEIRO ELE-TRÔNICO F12 CD:**

Permite fazer a inversão entre os acionamentos 1 e 2. Ao pressionar ✳1 será comandado o Acionamento 2 e, pressionando  $*2$ , será comandado o Acionamento 1.

#### **Procedimento para programar:**

Entrar em modo de programação digitando: **# + SENHA + # (bip)**

Programação do ajuste de virada dos porteiros eletrônicos: **9 + 3 + VALOR [1 - ativa função / 0 - desativa função] + # (bip)**

O modo alterna fechadura padrão de fábrica é 0.

#### **PROGRAMAÇÃO DE "MUTE" DURANTE O ACIONAMENTO DOS FECHOS OU FECHADURAS DO PORTEIRO ELETRÔNICO F12 CD:**

Permite ativar ou desativar o "mute" do **Porteiro Eletrônico F12 CD** durante o acionamento das fechaduras e fechos.

#### **Procedimento para programar:**

Entrar em modo de programação digitando: **# + SENHA + # (bip)**

Programação de "mute" dos porteiros eletrônicos: **9 + 4 + OPÇÃO [1 - ativa "mute" / 0 - desativa "mute"] + # (bip)** O "mute" padrão de fábrica é ativado.

#### **Ill HDL** *Unidade Externa de Porteiro Eletrônico F12 CD 37*

#### **PROGRAMAÇÃO PARA VERIFICAÇÃO DA VERSÃO DO PORTEIRO ELE-TRÔNICO F12 CD:**

Permite identificar através de bips sonoros a versão do firmware gravado no **Porteiro Eletrônico F12 CD**.

#### **Procedimento para programar:**

Entrar em modo de programação digitando: **# + SENHA + # (bip)**

Programação da verificação da versão de firmware: **9 + 9 + # (bip)**

O **Porteiro Eletrônico F12 CD** irá responder através de bips sonoros a versão de seu firmware de acordo com a tabela a seguir: Versão 1. 0 (não bipa) Versão 1.1 (1 bip) Versão 1.2 (2 bips) Versão 1.3 (3 bips) .

```
.
Versão 1."n" ("n" bips)
```
.

## **4.04 - FUNÇÕES:**

#### **ACIONAMENTO DA(S) ABERTURA(S) DO PORTEIRO ELETRÔNICO F12 CD:**

Para se fazer o acionamento da(s) abertura(s) durante uma conversação com o **Porteiro Eletrônico F12 CD**, deve-se fazer uma chamada através do porteiro eletrônico para o ramal desejado. Após estabelecer a comunicação (chamada ser atendida), o usuário do ramal que atendeu a ligação poderá acionar as aberturas de três maneiras diferentes:

- ✳ **+ 1 (ACIONAMENTO 1)**
- ✳ **+ 2 (ACIONAMENTO 2)**
- ✳ **+ 3 (ACIONAMENTOS 1 e 2)**

### *CAPÍTULO V - PROGRAMAÇÕES ESPECIAIS VIA SOFTWARE CTI (Computer Telephony Integration) (disponível somente a partir da Versão 3.0 das Centrais HDL)*

### **5.01 - INTRODUÇÃO:**

O **Porteiro Eletrônico F12 CD** possui em seu painel frontal um display de cristal líquido que permite configurar até 20 informações de ramais. Desta forma, por exemplo, o usuário poderá identificar e acessar o ramal do salão de festas, sem necessidade de fazer uma ligação para o apartamento do morador ou para a portaria.

**Importante:** para realizar as operações com o Software CTI, será necessário instalar o cabo serial no Conector CN6 para conexão com o computador onde está instalado o Software CTI e realizar as operações desejadas. Para construção do cabo serial, consultar o **Capítulo II - Instalação**.

### **5.02 - OPÇÃO 1: CONFIGURAR A CENTRAL PELO SOFTWARE CTI:**

Para realizar as programações especiais pelo CTI, a Central já deverá estar programada e configurada com seus parâmetros essenciais: modelo e perfil, placas e acessórios, plano de numeração, categoria dos ramais e troncos (se houver), entre outros. Escolher os ramais que serão configurados como porteiros eletrônicos, não esquecendo de realizar todas as programações necessárias para seu funcionamento (consulte o capítulo de programação deste manual). Todas as programações poderão ser realizadas de duas maneiras: diretamente via aparelho telefônico no ramal ou grupo programador e/ou também através do Software CTI.

Entrar na página de programação através da aba **Pabx/Programações** ou da tecla F3.

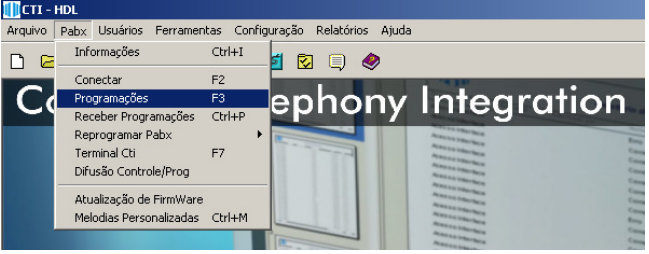

**Programações Especiais via Software CTI**

### **III** HDL

#### *Unidade Externa de Porteiro Eletrônico F12 CD 39*

Após realizar as configurações básicas da Central, clicar na aba **Ramais**. Nesta página será possível escolher o(s) ramal(is) que se deseja alterar a categoria para Porteiro F12.

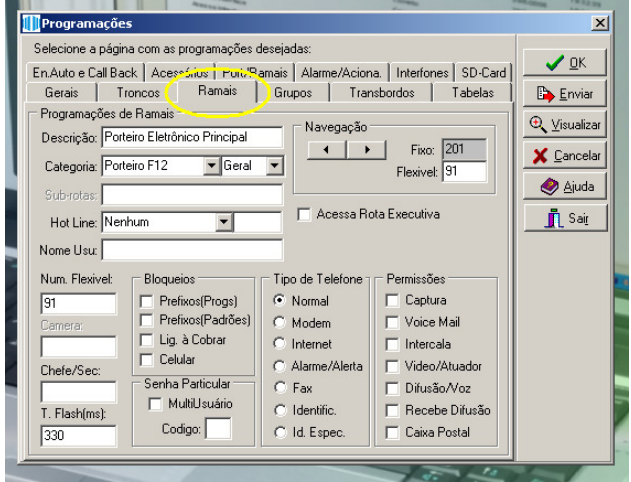

### **5.03 - OPÇÃO 2: CONFIGURAR A CENTRAL PELO TELEFONE (RAMAL PROGRAMADOR):**

Caso já tenha realizado as programações via aparelho telefônico, será necessário receber as programações da Central pela serial. Para isto, instale o Software CTI num computador, conecte a serial do micro com a serial da Central. Faça a conexão através da aba **Pabx/Conectar** ou da tecla F2.Aguardar o término do processo. O CTI já estará carregado com todas as programações da Central e apto para ser utilizado.

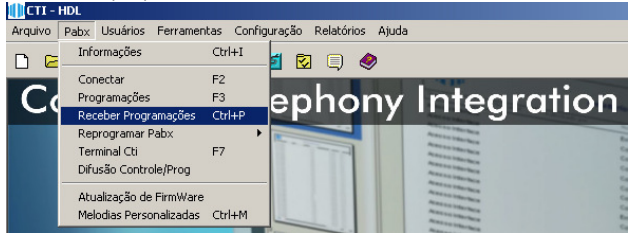

### **5.04 - CONFIGURAR O DISPLAY DO PORTEIRO:**

Após a configuração da Central com o(s) ramal(is) do(s) porteiro(s) configurado(s), entrar na aba **Programações/Port/Ramais** e depois clicar em **Alterar Display Porteiro**.

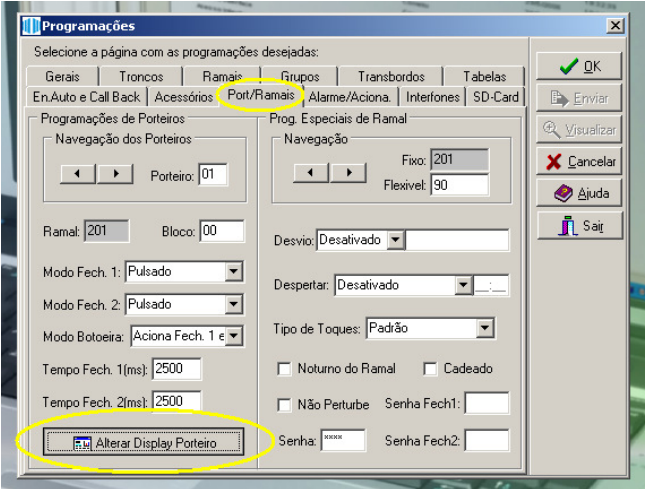

Entrando nesta tela será possível fazer as seguintes definições:

- Bloco: qual bloco pertence o porteiro que se está configurando (Bloco 00 = portaria geral);

- Ramal: número do ramal previamente configurado como porteiro eletrônico;

- Porteiro: número do porteiro na Central até a quantidade máxima permitida por Central HDL:

Linha 1 e 2: o display de cristal líquido do porteiro possui 2 linhas X 16 colunas. Desta forma, pode-se escrever duas linhas com informações que serão mostradas aos usuários, dentro do limite máximo de 16 caracteres ou espaços;

Número e Texto: o número do ramal que se deseja discar relacionado ao nome desejado (por exemplo, Ramal 994 = Salão de Festas).

**Muito Importante:** para que esta programação seja aceita, é necessário que o Ramal que está instalado no CTI esteja conectado em conversação com o **Porteiro Eletrônico F12 CD**. Dependendo da quantidade de linhas digitadas, a programação esta função poderá levar vários minutos.

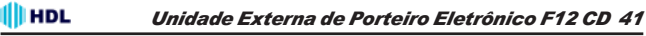

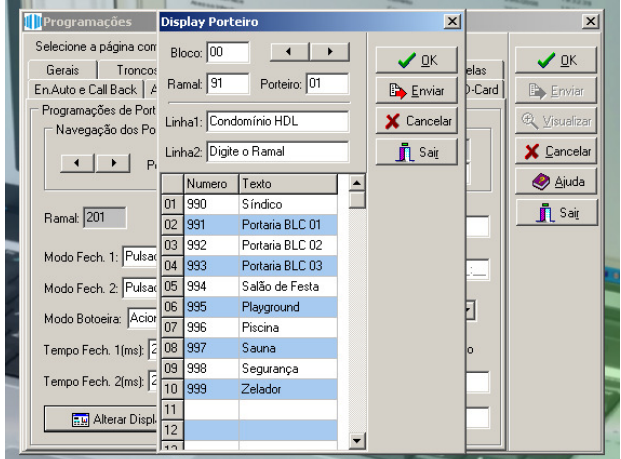

## **5.05 - OPERAÇÃO:**

- No painel do Porteiro F12 CD, deve-se inicialmente pressionar a **Tecla ENTER**

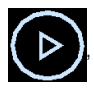

, abrindo a lista dos nomes para navegação.

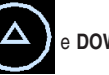

- Utilizar as teclas **UP**  $\left\{ \Delta \right\}$  e **DOWN**  $\left\{ \nabla \right\}$  para navegação no display.

onde é possível localizar os nomes dos ramais previamente configurados.

- Após o nome do ramal ter sido escolhido na navegação, confirmar e executar

a chamada para o mesmo com a **Tecla ENTER** .

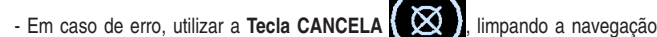

do display, permitindo uma nova utilização do Porteiro Eletrônico.

## *CAPÍTULO VI - DADOS TÉCNICOS*

**Perfil de utilização:** residências, condomínios, hotéis e empresas;

**Tecnologia:** ARM - Advanced Risc (Reduce Instruction Set Computer) Machine; Microcontrolador: LPC2103 (Processador ARM 32 bits):

**Teclado:** 16 teclas (similar ao de um telefone com teclas de funções);

**Dispositivos de áudio:** microfone e alto-falante para comunicação;

**Circuito de ramal:** comando de ocupação e sensor de ring;

**Circuito de áudio:** detector de MF (multifrequencial) via DSP (digital signal processing) e Gerador de MF (multifrequencial) via chip HT9200;

Saídas: duas saídas independentes cada uma para acionamento de um dispositivo (**Observação:** não devem ser acionadas simultaneamente);

#### **Corrente de Acionamento das Saídas:**

**Saída 1:** 1,2A de pico ou 200mA contínuo / **Saída 2:** 2A;

**Sensor externo:** associado (via programação) ao dispositivo, para acionamento imediato;

**Display:** LCD 2X16 para visualização das operações;

**Mini-câmera:** HM-53 D&N Colorida (Lente pinhole / oculta);

**Condições ambientais:** temperatura: de 0 a 40°C e umidade relativa do ar entre 10 e 50% sem condensação;

**Potência máxima consumida:** 6W;

**Tempo máximo de conversação:** programável de 1 a 10 minutos variando de 1 em 1 minuto (padrão de fábrica: 7minutos);

**Identificação de chamadas:** padrão DTMF;

**Tom de ocupado:** frequência: 425Hz +/-10% / Cadência:

**Cadência do tom:** mínimo 150ms e máxima de 600ms (nominal 250ms);

**Tempo entre a ocupação e discagem (primeiro dígito):** 700ms;

Quantidade de porteiros: um em cada posição de ramal:

**Distância máxima entre o porteiro e a Central:** até 100m (consultar tabela de bitola de fios). Instalar preferencialmente a fonte e a fechadura próxima do porteiro eletrônico;

**Cabo de áudio para o ramal:** CCI50 (ramal);

**Cabo para a fechadura e alimentação:** consultar tabela de bitola de fios; **Alimentação da Fonte TRA-400 (não incluído no produto):** 127VAC ou 220VAC - 50 ou 60Hz;

**Saída da Fonte TRA-400 (não incluído no produto):** 14VAC - 400mA;

**Proteção elétrica da Fonte TRA-400 (não incluído no produto)**: proteção com varistores contra transientes e oscilação AC;

**Proteção elétrica do porteiro eletrônico**: contra transientes e oscilação DC na entrada do ramal com TVS (Transient Voltage Supressor) e varistores; **Tabela de bitola de fios:** 0 a 20 metros: 22AWG ou 0,3mm<sup>2</sup>

21 a 50 metros: 20AWG ou 0,5mm<sup>2</sup>

51 a 100 metros: 16AWG ou 1,5mm<sup>2</sup>

### *PROCEDIMENTOS PARA EXECUTAR A LIMPEZA DO PRODUTO*

O **Porteiro Eletrônico F12 CD não pode** ser limpo com derivados etílicos ou solventes, como, por exemplo: **Álcool, Tinner, Benzina e Benzeno.** O frontal do aparelho é composto de uma peça em acrílico e o corpo apresenta várias partes com tensões nas arestas e bordas. Ao se fazer a limpeza com derivados iguais ou da mesma família acima, **irá causar aspecto esbranquiçado instantaneamente e também rachaduras.**

#### **Para executar a limpeza - Basta água e sabão:**

Para limpeza se deve utilizar água e sabão neutro ou detergente, evitando usar esponja ou pano áspero. Após isto, fazer o polimento com flanela macia.

**Importante:** não dirijir jatos de água (mangueira) sobre o produto.

#### **Informações adicionais sobre o acrílico frontal:**

**1 -** Durabilidade inigualável mesmo exposta ao tempo (sol, chuva, etc). Nenhum outro plástico dura tanto. Brilho e transparência excelente. Resistência ao impacto dez vezes maior que o vidro;

**2 -** Ampla faixa de temperatura de trabalho de -40ºC a 80ºC. Tem transmissão de luz excepcional;

**3 -** Acrílicos riscam com relativa facilidade, podendo ser também polidos. Evite qualquer contato com objetos rígidos e abrasivos;

**4 -** Acrílicos dilatam e contraem mais que a maioria dos materiais. Tensionar o acrílico em excesso aumenta o risco de "crazing" (rachaduras internas).

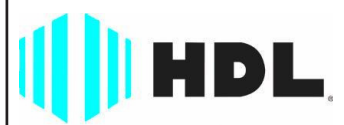

### Inovação Inteligente

HDL da Amazônia Indústria Eletrônica Ltda. Avenida Abiurana, 1.150 - Distrito Industrial Manaus - AM - Cep 69075-010 Tel: (11) 4025-6500 - Fax: (11) 4024-3232 CNPJ: 04.034.304/0001-20 - Made in Brazil e-mail: hdl@hdlsac.com.br http://www.hdl.com.br

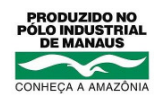